# Theme-D User Guide

Tommi Höynälänmaa May 17, 2019

# Contents

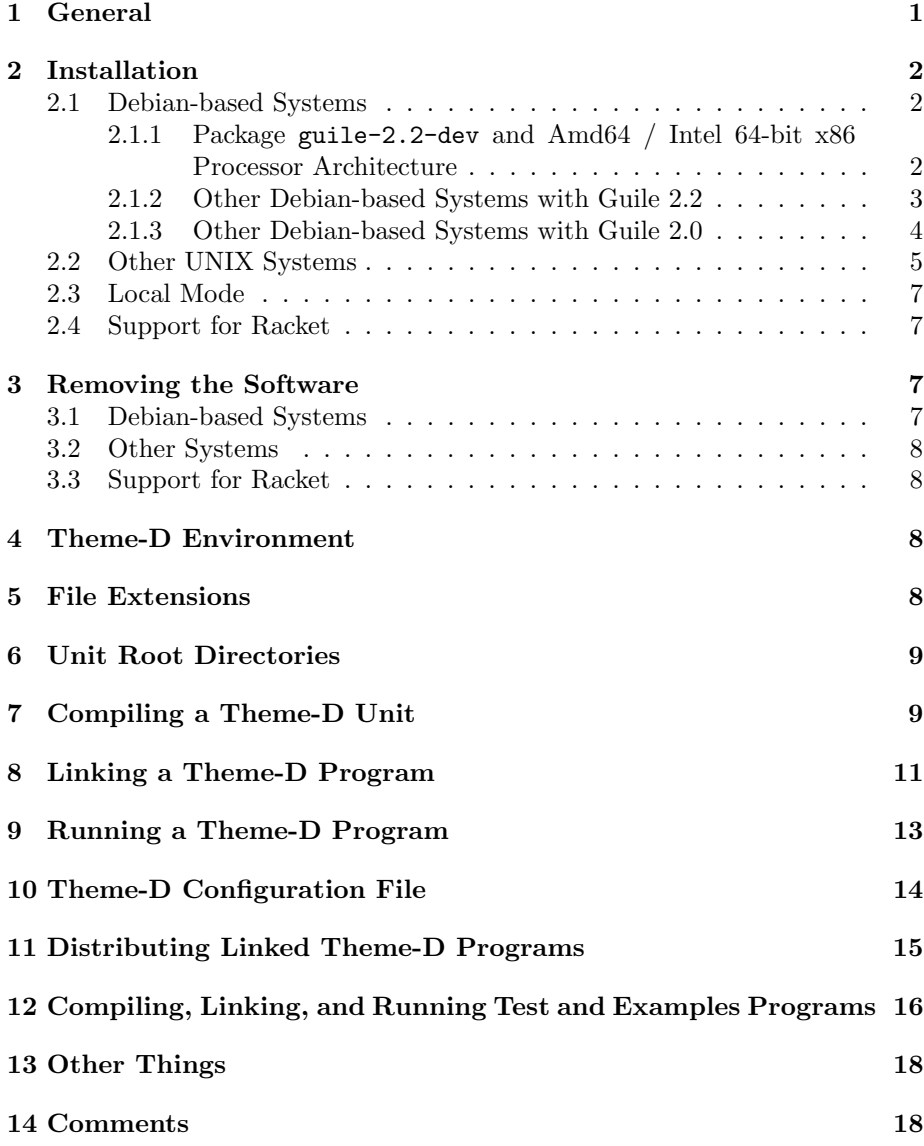

# 1 General

This guide covers only UNIX systems. The software has been tested in Debian and Ubuntu. Many of the commands in this guide have to be run as root. A root session is opened either with command su root or sudo depending on your system. In Ubuntu the command is sudo.

# 2 Installation

#### 2.1 Debian-based Systems

These instructions apply to Debian-based Linux distributions such as Debian and Ubuntu. The default directory configuration of Theme-D is stored in file /etc/theme-d-config. You may override this by defining environment variable THEME\_D\_CONFIG\_FILE to be the path of your own configuration file. The root directory of the Theme-D installation shall be called theme-d-rootdir. By default this is /usr/share/theme-d in Debian-based installations and /usr/local/share/theme-d in other installations.

Symbol rev in the package names means the Debian revision of the packages. It is typically 1.

Install first one of the packages guile-2.0-dev or guile-2.2-dev. Note that these packages can't be installed simultaneously. Use command

```
apt-get install guile-2.0-dev
```
or

```
apt-get install guile-2.2-dev
```
as root. You can check if these packages have already been installed with commands

```
dpkg -s guile-2.0-dev
dpkg -s guile-2.2-dev
```
#### 2.1.1 Package guile-2.2-dev and Amd64 / Intel 64-bit x86 Processor Architecture

- 1. If your home directory contains file ∼/.theme-d-config delete the file.
- 2. Give the following commands as root:

dpkg  $-i$  th-scheme-utilities  $1.3.0$ - $rev$  all.deb dpkg -i libthemedsupport\_1.3.0-rev\_amd64.deb dpkg  $-i$  theme-d-rte<sub>-1</sub>.3.0- $rev$ <sub>-</sub>amd64.deb dpkg -i theme-d-translator\_1.3.0-rev\_amd64.deb dpkg -i theme-d-stdlib<sub>-1</sub>.3.0- $rev$ <sub>-all.deb</sub>

in the directory where you have the Debian files.

3. If you want to install the Theme-D documentation give command

dpkg  $-i$  theme-d-doc<sub>-1</sub>.3.0- $rev$ -all.deb

as root.

If you want to rebuild the Debian packages follow the instructions in section 2.1.2.

#### 2.1.2 Other Debian-based Systems with Guile 2.2

- 1. If your home directory contains file ∼/.theme-d-config delete the file.
- 2. Change to the directory where you want to unpack the Theme-D source code
- 3. Copy files theme-d-1.3.0.tar.gz and theme-d\_1.3.0-rev.debian.tar.xz into that directory.
- 4. Give command

ln  $-s$  theme-d-1.3.0.tar.gz theme-d $1.3.0.\text{orig.tar.gz}$ 

5. Unpack Theme-D source code with command

```
tar xzvf theme-d-1.3.0.tar.gz
```
- 6. Change to the subdirectory theme-d-1.3.0.
- 7. Give command

```
tar xvf ../theme-d_1.3.0-rev.debian.tar.xz
```
8. Give commands

```
unset GUILE LOAD PATH
unset GUILE LOAD COMPILED PATH
```
In case you don't use a sh compatible shell these commands may be different or you may just ignore them.

9. Give command

dpkg-buildpackage -uc -us -ui

10. Give commands

```
cd ..
dpkg -i th-scheme-utilities_1.3.0-rev_all.deb
```
dpkg -i libthemedsupport\_1.3.0-rev\_arch.deb dpkg  $-i$  theme-d-rte<sub>-1</sub>.3.0- $rev_arch.$ deb dpkg -i theme-d-translator\_1.3.0-rev\_arch.deb dpkg -i theme-d-stdlib\_1.3.0- $rev$ \_all.deb

where *arch* is the name of your processor architecture. These commands have to be run as root.

11. If you want to install the Theme-D documentation give command

dpkg -i theme-d-doc\_1.3.0- $rev$ \_all.deb

as root.

#### 2.1.3 Other Debian-based Systems with Guile 2.0

- 1. If your home directory contains file ∼/.theme-d-config delete the file.
- 2. Change to the directory where you want to unpack the Theme-D source code
- 3. Copy files theme-d-1.3.0.tar.gz and theme-d\_1.3.0-rev.debian.tar.xz into that directory.
- 4. Give command

ln -s theme-d-1.3.0.tar.gz theme-d 1.3.0.orig.tar.gz

5. Unpack Theme-D source code with command

tar xzvf theme-d-1.3.0.tar.gz

- 6. Change to the subdirectory theme-d-1.3.0.
- 7. Give command

tar  $xvf$ ../theme-d<sub>-1</sub>.3.0- $rev$ .debian.tar.xz

8. Give command

dch -v 1.3.0-oldguile

and write some comment into the changelog.

- 9. Change the value of the variable GUILE VERSION to 2.0 in file debian/rules (6th line).
- 10. Change the package names guile-2.2 and guile-2.2-dev to guile-2.0 and guile-2.0-dev in the Build-Depends field in file debian/control (5th line).
- 11. Give commands

unset GUILE LOAD PATH unset GUILE LOAD COMPILED PATH

In case you don't use a sh compatible shell these commands may be different or you may just ignore them.

12. Give command

dpkg-buildpackage -uc -us -ui

13. Give commands

```
cd ..
dpkg -i th-scheme-utilities 1.3.0-oldguile all.deb
dpkg -i libthemedsupport 1.3.0-oldguile arch.deb
dpkg -i theme-d-rte<sub>-1</sub>.3.0-oldguile<sub>-arch.deb</sub>
dpkg -i theme-d-translator_1.3.0-oldguile_arch.deb
dpkg -i theme-d-stdlib_1.3.0-oldguile_all.deb
```
where *arch* is the name of your processor architecture. These commands have to be run as root.

14. If you want to install the Theme-D documentation give command

dpkg -i theme-d-doc\_1.3.0-oldguile\_all.deb

as root.

#### 2.2 Other UNIX Systems

- 1. If your home directory contains file ∼/.theme-d-config delete the file.
- 2. Install Guile 2.2 or 2.0 if you don't have it already. Check the version of the Guile development environment with commands

```
pkg-config --modversion guile-2.0
pkg-config --modversion guile-2.2
```
See http://www.gnu.org/software/guile/.

3. Create some directory and unpack Theme-D package there with command

```
tar xzvf theme-package-path/theme-d-1.3.0.tar.gz
```
The subdirectory theme-d-1.3.0 of the directory where you unpacked Theme-D shall be called theme-d-source-dir.

4. Give commands

unset GUILE LOAD PATH unset GUILE LOAD COMPILED PATH

In case you don't use a sh compatible shell these commands may be different or you may just ignore them.

- 5. Change to the the subdirectory theme-d-source-dir .
- 6. Give command

./configure

You may give the following options to command ./configure:

- --with-guile=version : Specify the Guile version explicitly. The version has to be either 2.2 or 2.0.
- --without-support-library : Don't use the libthemedsupport library.
- --disable-extra-math : Don't include the (standard-library extra-math) module in your installation.
- --disable-posix-math : Don't include the (standard-library posix-math) module in your installation.

If you use option --without-support-library option you also have to use options --disable-extra-math and --disable-posix-math.

7. Change to the the subdirectory theme-d-source-dir and give command

make

in order to prepare the code for installation. Install Theme-D by giving command

make install-complete

as root.

#### 2.3 Local Mode

Using Theme-D in the source code tree without installing it is called *local mode*. This is useful if you develop Theme-D itself. It is recommended that you should not use Theme-D simultaneously with installed version and local mode.

1. Install guile 2.2 or 2.0 in case you do not have it already. See

http://www.gnu.org/software/guile/

2. Create some directory and unpack Theme-D package there with command

tar xzvf theme-package-path/theme-d-1.3.0.tar.gz

- 3. If you want to use the Theme-D support library (libthemedsupport) install it. The use of the support library is recommended.
- 4. Go into the the subdirectory theme-d-1.3.0 of the directory created in the previous step. Give commands

./configure make make setup-local-config

See section 2.2 for the configure options.

5. If you don't use the support library change the value of the variable gl-use-support-lib? to #f in file  $\sim$ /.theme-d-config (22nd line).

If you use Theme-D in local mode you have to ensure that environment variable GUILE LOAD PATH contains *theme-d-source-dir* (see the previous section).

#### 2.4 Support for Racket

If you want to use Racket as the target platform (i.e. the platform where you run your Theme-D programs) you have to install Racket package theme-d-racket. To do this obtain the file theme-d-racket.zip and give command

raco pkg install theme-d-racket.zip

### 3 Removing the Software

#### 3.1 Debian-based Systems

Give commands

```
dpkg --purge theme-d-stdlib
dpkg --purge theme-d-translator
dpkg --purge theme-d-rte
dpkg --purge libthemedsupport
dpkg --purge th-scheme-utilities
```
as root. In order to remove the Theme-D documentation give command

dpkg --purge theme-d-doc

as root.

#### 3.2 Other Systems

Give command

make uninstall-complete

as root in directory theme-d-source-dir .

#### 3.3 Support for Racket

Give command

raco pkg remove theme-d-racket

# 4 Theme-D Environment

# 5 File Extensions

Theme-D source files have the following extensions:

- .thp for proper programs
- .ths for scripts
- .thi for interfaces
- .thb for bodies

Theme-D compiled pseudocode files have the following extensions:

- .tcp for proper programs
- .tcs for scripts
- .tci for interfaces
- .tcb for bodies

# 6 Unit Root Directories

When you define a unit with full name

 $(dir-1 \ldots dir-n \text{ unit-name})$ 

the module must have filename unit-name with proper extension (see the previous section) and it must be located in subdirectory

 $dir-1/\ldots/dir-n/$ 

of some directory unit-root-dir . The directory unit-root-dir is called a unit root directory. If a unit name has only one component you may omit the parentheses from the unit name. When you compile of link a Theme-D unit you must specify one or more unit root directories where the imported modules are searched. These are called the module search directories. You should always have directory theme-d-root-dir/theme-d-code among the module search directories so that the standard libraries are found by the compiler and by the linker.

# 7 Compiling a Theme-D Unit

Give command

theme-d-compile options unit-name

where *unit-name* is the file name of the Theme-D unit. Options are

- $--$ module-path= paths or  $-m$  paths : Module search paths separated with :'s
- $--$ output= *output-filename* or  $-$ o *output-filename* : The output filename
- $\bullet$  --unit-type= unit-type or -u unit-type : The unit type (proper-program, script, interface, or body)
- --message-level= message-level or -l message-level : Compiler message level, integer number from 0 to 3.
- --expand-only : Do only macro expansion on the source.
- --no-expansion : Compile the source without macro expansion.
- --backtrace : Print backtrace on compilation error.
- --pretty-print : Pretty print the pseudocode output.
- --no-verbose-errors : Less information in the error messages.
- --show-modules : Show information about loading modules.

By default the unit type is computed from the source file extension. The default module search path is *theme-d-root-dir*:.. If you use option  $-\text{m}$  you may include the Theme-D default module search path in your custom path by adding an extra ":" in the beginning of the new path, e.g. :my-path1:my-path2. The default target file path is obtained by removing the path and the extension from the source filename and appending the appropriate extension to the result. The default message level is 1. Message level 0 means no output at all except in case of error. Message level 1 displays also message on successful compilation or linking. Message level 2 displays some debug information and level 3 a lot of debug information. When --expand-only is set the default target filename is myunit.expanded.thx for source file myunit.thx.

Suppose that you have your own Theme-D code at directory my-theme-d-dir and you have a program called (mod-1 ... mod-n) at location

mod-1/.../mod-n.thp

In order to compile the program give commands

```
cd my-theme-d-dir
theme-d-compile mod-1/.../mod-n.thp
```
Suppose that you have a module (an interface and a body) with name (mod-1 ... mod-n) in files mod-1/.../mod-n.thi and mod-1/.../mod-n.thb. In order to compile the module give commands

cd my-theme-d-dir theme-d-compile mod-1/.../mod-n.thi theme-d-compile mod-1/.../mod-n.thb

If you want to have the compiled files in the same subdirectory where the source files are, which is usually the case, give commands

```
cd my-theme-d-dir
theme-d-compile -o mod-1/.../mod-n.tci \
 mod-1/.../mod-n.thi
theme-d-compile -o mod-1/.../mod-n.tcb \
 mod-1/.../mod-n.thb
```
If you use Theme-D without installing it you have to use command

MYPATH/theme-d-VERSION/theme-d/translator/theme-d-compile.scm

instead of theme-d-compile. Here MYPATH is the path where you have unpacked Theme-D.

# 8 Linking a Theme-D Program

Give command

theme-d-link options program-name

where *program-name* is the file name of the Theme-D program. Options are

- $--module-path = paths or -m paths: Module search paths separately$ :'s
- $--$ output= *output-filename* or  $-$ o *output-filename* : The output filename.
- $\bullet$  --intermediate-file= filename or -n filename : The intermediate filename.
- $--$ intermediate-language= language or  $-i$  language : The language used for the intermediate file.
- -x module: Link (load) the module into the target program.
- -y module: Link (load) the module into the target program using a relative path. This option is available only for Racket.
- --message-level= message-level or -1 message-level : Linker message level, integer number from 0 to 3.
- --no-final-compilation : Do not compile the linker result file with guild compile.
- --no-strip : Do not strip away unused code.
- --no-factorization : Do not factorize the type expressions out of procedure implementations.
- --no-weak-assertions : Do not check ordinary assertions. Strong assertions are always checked.
- --backtrace : Print backtrace on linking error.
- --pretty-print : Pretty print the linker output.
- --no-verbose-errors : Less information in the error messages.
- --keep-intermediate : Keep the intermediate Tree-IL or Scheme file
- --link-to-cache : Link the target file into the guile cache.
- --runtime-pretty-backtrace : Generate the code to support runtime pretty printed backtraces.
- --no-unlinked-procedure-names : Do not generate code for reporting unlinked procedure names.
- --module-debug-output : Print debug messages when a module body linkage is started and ended.

The available intermediate languages are:

- tree-il : Guile Tree-IL. The Tree-IL version shall be the Guile version for which Theme-D has been configured.
- tree-il-3.0 : Guile 3.0 Tree-IL. This is currently identical to Guile 2.2 Tree-IL.
- tree-il-2.2 : Guile 2.2 Tree-IL.
- tree-il-2.0 : Guile 2.0 Tree-IL.
- scheme : Guile Scheme.
- scheme-no-opt : Guile Scheme without optimizations.
- racket : Racket Scheme.

If you use Racket options --keep-intermediate and --no-final-compilation are assumed implicitly. By default Theme-D linker produces a guile objcode file. Actually, Theme-D makes a guile Tree-IL or Scheme file and uses guile to make an objcode file from that. The default intermediate language is Tree-IL. Note that many optimizations are performed only with Tree-IL. If you want to optimize your code for speed you should link your program without pretty backtraces when you no longer need them for debugging. If you use Tree-IL as the intermediate language pretty printing may cause the linker to crash with large programs. The syntax of module names in the  $-x$  and  $-y$  options depends on the intermediate language. It is "(mod1 ... modn)" for Guile and  $mod1/\dots$ /modn for Racket. If you use the -y option for linking a module (available only for Racket) the module is imported with a require form so that the module name is enclosed in double quotes. See the Racket documentation how this works.

If you use option --module-path or -m you may include the Theme-D default module search path in your custom path by an extra ":" in the path as in compilation. Suppose that you have your own Theme-D code at directory  $my$ theme-d-dir and you have a program called  $(mod-1 \dots mod-n)$  at location mod-1/.../mod-n.thp. In order to link the program give commands

cd  $my$ -theme-d-dir theme-d-link mod-1/.../mod-n.thp

The previous commands place the linked file into the root of subdirectory  $my\text{-}theme\text{-}d\text{-}dir.$  If you want to place the linked file in the same directory where the source files are use the following commands:

cd my-theme-d-dir theme-d-link -o mod-1/.../mod-n.go  $\setminus$ mod-1/.../mod-n.thp

If you use Theme-D without installing it you have to use command

instead of theme-d-link. Here MYPATH is the path where you have unpacked Theme-D.

# 9 Running a Theme-D Program

When you use Guile as the target platform Theme-D programs can be run with command

run-theme-d-program metaarg ... programfile programarg ...

where *metaarg* are the arguments passed to the script run-theme-d-program, programfile is the filename of the linked Theme-D program, and programarg are the arguments passed to the program. Suppose you have your linked Theme-D program in file myprog.go. You can run this program with command

run-theme-d-program myprog.go

When you use Guile as the target platform it is also possible to link you Theme-D program into a .scm intermediate file and run it with command

guile -e main -s  $propramfile$ .scm  $programarg$ ...

or

guile  $-s$  programfile.scm programarg ...

for scripts.

If you use Racket as the target platform you can run Theme-D programs with command

racket  $-t$  myprog.rkt  $-m$  programarg ...

or

racket -t myprog.rkt programarg ...

for scripts.

If you need to import your own Scheme files into the Theme-D runtime environment (because of the foreign function interface) you can do this by defining the environment variable THEME D CUSTOM CODE. Separate the file names with :'s. The program run-theme-d-program accepts the following arguments:

• --no-verbose-errors : No verbose information about errors (exceptions).

- --backtrace : Display backtrace on error.
- --pretty-backtrace : Display pretty printed backtrace on error.

Note that the --pretty-backtrace option works only if you have linked your Theme-D program with option --runtime-pretty-backtrace.

If you use Theme-D without installing it you have to use command

```
MYPATH/theme-d-VERSION/theme-d/runtime/run-theme-d-program.scm
```
instead of run-theme-d-program. Here MYPATH is the path where you have unpacked Theme-D.

The pretty printed runtime backtrace has the following format:

number kind name module

. . .

where  $\text{kind}$  is the kind of the called procedure, name is the name of the procedure and module is the module where the procedure has been defined. The kind may take the following values:

- toplevel: A toplevel procedure
- local: A local procedure
- instance: An instance of a parametrized procedure
- zero: A procedure used to generate the zero value of a class

# 10 Theme-D Configuration File

The Theme-D configuration file is searched according to the following rules:

- Use the value of environment variable THEME D CONFIG FILE is it is defined.
- Use file .theme-d-config in the user's home directory if present.
- Otherwise use file /etc/theme-d-config.

The installation procedure sets up the configuration file. Normally you don't have to edit it.

The configuration file has the following format:

(theme-d (var-name var-value)...)

All string type variable values must be enclosed in quotes. Boolean and integer values must not be enclosed in quotes The variables defined in the configuration file are:

- guile-version: The Guile version used by Theme-D. This is a string.
- translator-dir: The location of the compiler and linker implementations.
- runtime-dir: The location of the Theme-D runtime environment.
- lib-dir: The location of the Theme-D standard library.
- examples-dir: The location of the Theme-D examples.
- tests-dir: The location of the Theme-D tests.
- tools-dir: The location of the Theme-D tools.
- compiler-path Theme-D compiler path (a .scm file).
- linker-path Theme-D linker path (a .scm file).
- run-path Theme-D run script path path (a .scm file).
- use-support-lib?: #t if the support library is used. This is a boolean value.

The values of the configuration variables can be fetched with command

```
get-theme-d-config-var config-var-name
```
where *config-var-name* is the name of the configuration variable.

# 11 Distributing Linked Theme-D Programs

If your target environment has Theme-D installed it is sufficient to distribute only the linked .go file. Otherwise, the easiest way to ensure that all the necessary Theme-D files are present is to install the theme-d-rte Debian package in the target system. If you use Racket as the target platform it is sufficient to install package theme-d-racket.zip in the target system, see section 2.4.

If you are using Guile and you don't want to install theme-d-rte into the target system you have to ensure that the following files are present in the Guile library path:

- theme-d/runtime/params.go
- theme-d/runtime/runtime-theme-d-environment.go
- theme-d/runtime/theme-d-stdlib-support.go

You also need to distribute one of the following files:

- theme-d/runtime/theme-d-support-all.go
- theme-d/runtime/theme-d-support-no-extra.go
- theme-d/runtime/theme-d-support-no-posix.go
- theme-d/runtime/theme-d-alt-support.go

and create symbolic link theme-d/runtime/theme-d-support.go pointing to it. In order to find the library path give command

```
pkg-config --variable=siteccachedir guile-version
```
Normally you should use file theme-d-support-all.go. If you don't use the Theme-D support library you must use theme-d-alt-support.go. If you distribute a .go file you also need to have run-theme-d-program.scm in the target system. These files are licensed under GNU Lesser General Public License.

If you use the support library the library libthemedsupport has to be installed in the target system. The use of the support library is recommended.

# 12 Compiling, Linking, and Running Test and Examples Programs

In order to install the Theme-D testing environment change to the directory where you want the environment to be installed and give command

setup-theme-d-test-env

This directory shall be called theme-d-test-dir in the sequel. The test programs are located in subdirectory test-env/theme-d-code/tests and the example programs in test-env/theme-d-code/examples. Subdirectory tools contains scripts to run tests.

The example programs are built by giving command make -f user.mk in subdirectory test-env/theme-d-code/examples. The example programs are run with command run-theme-d-program program.go.

If testX is a program compile it with command

theme-d-compile -m :.. testX.thp

and link with command

theme-d-link -m :.. testX.tcp

in directory theme-d-test-dir/test-env/theme-d-code/tests. If testX is a module compile it with commands

```
theme-d-compile -m :.. testX.thi
theme-d-compile -m :.. testX.thb
```
in directory theme-d-test-dir/test-env/theme-d-code/tests.

Note that some test programs import test modules in which case you must compile the modules before the program that uses them. When a test program imports several test modules compile first all the interfaces of the imported modules and then all the bodies of the imported modules. Compile the interfaces in the order they are numbered. Note also that some test programs require the examples to be built.

In order to run a test testX give commands

run-theme-d-program testX.go

in directory theme-d-test-dir/test-env/theme-d-code/tests.

If you want to build all the tests at once build the examples first. Then change to the directory theme-d-test-dir/test-env/testing. Compile the tests with command

./compile-tests.scm

and link them with command

./link-test-programs.scm

Then run the linked programs with command

./run-test-programs.scm

The test results can be checked with commands

./check-test-compilation.scm ./check-test-program-linking.scm ./check-test-runs.scm

for compilation, linking and running, respectively. All these scripts are located in directory theme-d-test-dir/testing.

You can generate the test output into the subdirectory output with command

./run-test-programs-w-output.scm

Use command ./compare-output.sh to compare the output files with the correct ones. The correct outputs of the tests can be found in subdirectory tests in files test\*.out. The computed hash values in test test587 may be different in different runs. The output of test test450 may vary because of output buffering.

If you want to use scheme (Guile) as the intermediate language use command

./link-test-programs-scheme.scm

for linking. If you want to use racket as the intermediate language use scripts

./link-test-programs-racket.scm

```
./check-test-program-linking-racket.scm
./run-test-programs-racket.scm
./check-test-runs-racket.scm
./run-test-programs-w-output-racket.scm
```
for linking and running the test programs. Test test450 does not work for Racket. The following tests give different output with Guile and Racket: 115, 235, 273, 277, 450, 556, 598, 606, 607, 673, 716, 717, 720, 729, 743, and 756. Note that the Racket-related scripts omit the tests using features not available for Racket, such as GOOPS or the extra math functions in the support library.

# 13 Other Things

An Emacs mode for Theme-D can be found at tools/theme-d.el. There are some example programs in subdirectory theme-d-code/examples in the Theme-D source package. You can compile, link, and run them following the instructions given in sections 7, 8, and 9. If you install the Theme-D Debian package twice the configuration file theme-d-config may not be installed. This problem is solved by uninstalling Theme-D and installing it again.

Theme-D translator uses the following notation for printing pair and tuple types: (:pair r s) is printed as  $\{r : s \}$  and (:tuple  $t_1 \ldots t_n$ ) is printed as  $\{t_1 \ldots t_n\}$ . Note that this notation is not accepted in Theme-D code.

### 14 Comments

The linker requires that the compiled modules are placed in a proper subdirectory hierarchy under some directory among the module search directories. This condition is fulfilled if you define the module search directories to include all the unit root directories used by your source files and put the compiled files into same directories with the source files.